## **Accessing Canvas**

There are multiple ways to access and log in to Canvas…

**1 From Inside a Google App (Gmail, Google Drive,** *etc.***)**

- **1.** Click on the "Google Apps" menu icon  $\mathbf{H}$  at the top right of the screen.
- **2.** Scroll down and click on the Canvas icon **the at the bottom of the** pane.

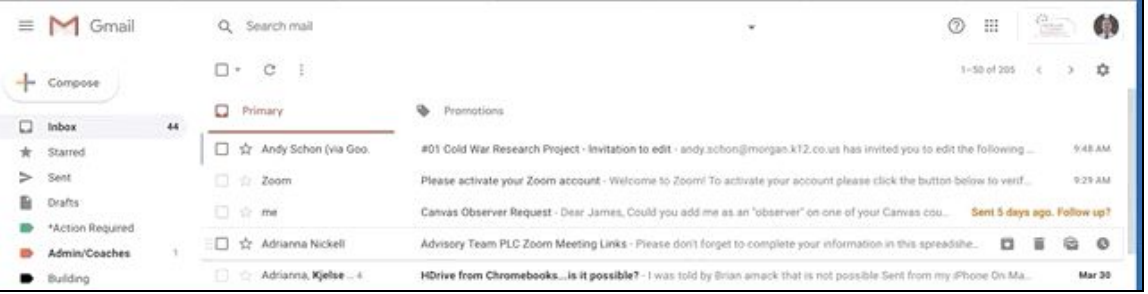

- **2 From the Morgan Re-3 District Homepage**
- **1.** Locate the "Student Canvas Login" under the "Students & Parents" tab on the homepage banner.

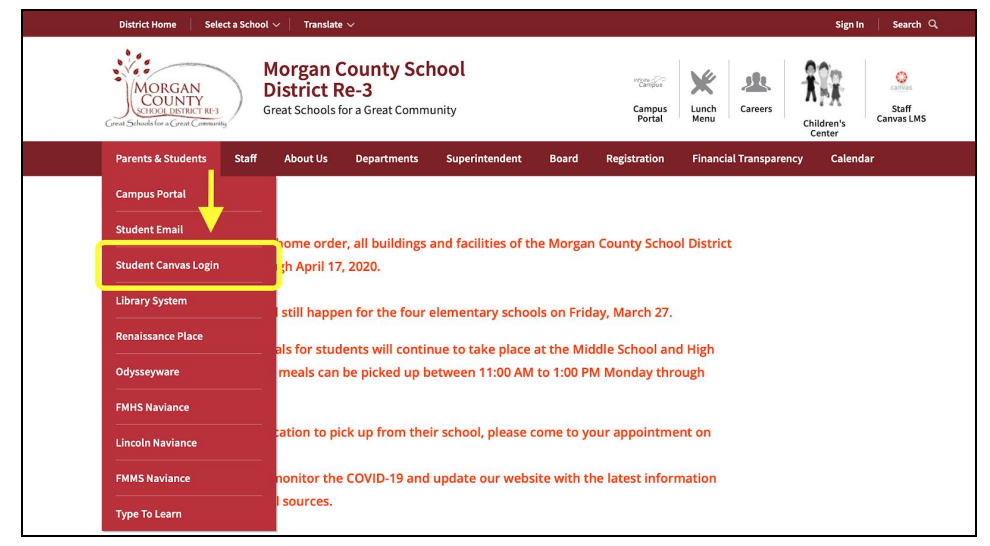

## **3 From Chromebook App Drawer**

- **1.** In the corner of your screen, select the Launcher  $\bigcirc$  .
- **2.** You'll see a list of apps you've used recently. Look for the Canvas app. If you don't see it, select the Up arrow  $\land$  to view more apps.
- **3.** Find the Canvas app (should look something like this ) and open it.